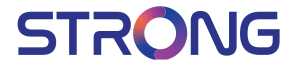

# androidty

# 4K Ultra HD Box **LEAP-S1**

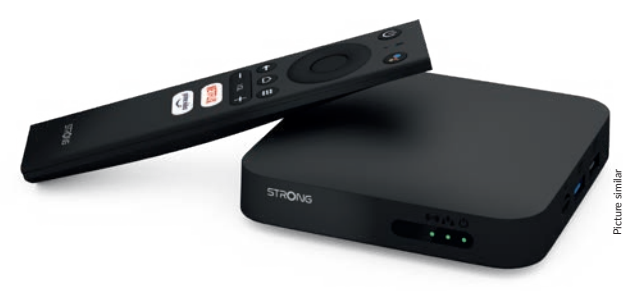

User manual Bedienungsanleitung Manuel d'utilisation Manuale utente Manual del usuario Manual do utilizador Használati útmutató Uživatelský manuál

Používateľská príručka Brugervejledning Brukerveiledning Gebruiksaanwijzing Användarhandbok Korisnički priručnik Ръководство на потребителя Посібник користувача

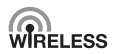

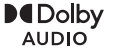

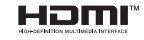

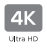

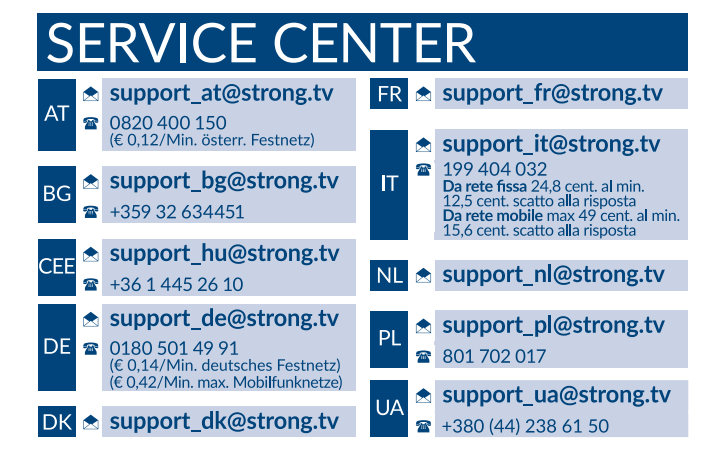

Supplied by STRONG Austria Represented by STRONG Ges.m.b.H. Teinfaltstraße 8/4.Stock A-1010 Vienna, Austria Email: support\_at@strong.tv

## **TABLA DE CONTENIDOS**

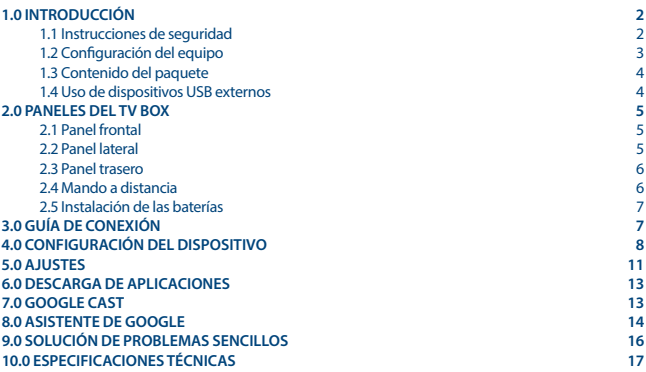

**DECLARACIÓN UE DE CONFORMIDAD SIMPLIFICADA**

**Por la presente, STRONG declara que el dispositivo LEAP-S1 cumple con la Directiva 2014/53/UE.**

#### **El texto completo de la declaración UE de conformidad está disponible en la siguiente dirección de Internet:<https://www.strong.tv/en/doc>**

Sujeto a modificaciones. Como consecuencia de la investigación y el desarrollo continuos, las especificaciones técnicas, el diseño y el aspecto de los productos pueden cambiar. Google, Google Play, YouTube, Android TV y otras marcas son marcas comerciales de Google LLC.. Wi-Fi es una marca registrada de Wi-Fi Alliance®. Skype es una marca comercial de Skype y STRONG no está afiliada, patrocinada, autorizada ni asociada de ninguna otra manera con el grupo de empresas de Skype. Los términos HDMI y HDMI High-Definition Multimedia Interface, y el logotipo de HDMI son marcas comerciales o marcas comerciales registradas de HDMI Licensing

Administrator, Inc en los Estados Unidos y otros países. Fabricado bajo licencia de Dolby Laboratories. Dolby Audio y el símbolo de la doble D son marcas comerciales registradas de Dolby Laboratories. Todos los demás nombres de productos son marcas comerciales o marcas comerciales registradas de sus respectivos propietarios.

© STRONG 2022. Todos los derechos reservados.

## <span id="page-3-0"></span>**1.0 INTRODUCCIÓN**

Gracias por elegir Android TV Box 4K Ultra HD suministrado por STRONG. Ha sido producida con la última tecnología y ofrece un amplio entretenimiento y una gran versatilidad. ¡Le deseamos muchas horas de nuevas y fantásticas experiencias explorando el mundo de Android!

### **1.1 Instrucciones de seguridad**

Lea todas las instrucciones antes de utilizar el dispositivo. Guarde bien estas instrucciones para su uso posterior.

- Utilice únicamente los accesorios especificados o proporcionados por el fabricante (como el adaptador de corriente específico, la batería, etc.).
- Consulte la información de la caja del producto para obtener información eléctrica y de seguridad antes de instalar o utilizar el aparato.
- Para reducir el riesgo de incendio o descarga eléctrica, no exponga este aparato a la lluvia ni a la humedad.
- No se debe impedir la ventilación cubriendo los aberturas de ventilación con artículos como periódicos, manteles, cortinas, etc.
- No se debe exponer el aparato a goteos o salpicaduras ni colocar sobre él objetos llenos de líquidos, como jarrones.
- **Esta marca indica un riesgo de descarga eléctrica.**
- Con el fin de evitar lesiones y, de acuerdo con las instrucciones de instalación, este aparato debe estar firmemente sujeto al suelo/pared.
- Existe peligro de explosión si la batería se reemplaza incorrectamente. Reemplácela solo por los mismos tipos o equivalentes.
- La batería (batería, baterías o paquete de baterías) no debe exponerse a un calor excesivo como la luz solar, el fuego o similares.
- La presión acústica excesiva de los auriculares y los cascos puede causar pérdida de audición.
- Escuchar música a niveles de volumen altos y durante períodos prolongados puede dañar la audición.
- Con el fin de reducir el riesgo de daños en la audición, se debe bajar el volumen a un nivel seguro y cómodo, y reducir la cantidad de tiempo que se escucha a niveles altos.
- El enchufe de la red o el acoplador del aparato se utiliza como dispositivo de desconexión, por lo que debe ser fácilmente accesible. Cuando no esté en uso o al moverlo, tenga cuidado con el conjunto de cables de alimentación, por ejemplo, átelos con una brida o similar. Debe estar libre de bordes afilados o similares que puedan causar abrasión al conjunto de cables de alimentación. Cuando lo vuelva a utilizar, asegúrese de que el cable de alimentación no esté dañado. La ausencia de una indicación luminosa en el aparato no significa que esté completamente desconectado de la red eléctrica. Para desconectar completamente el aparato, se debe sacar el enchufe de la red eléctrica.
- Se debe prestar atención a los aspectos medioambientales de la eliminación de las baterías.
- No se deben colocar sobre el aparato fuentes de llamas descubiertas, como velas encendidas
- Para evitar la propagación del fuego, mantenga las velas u otras llamas abiertas alejadas de este producto en todo momento.
- El equipo con este símbolo es un aparato eléctrico de Clase II o de doble aislamiento. Ha sido diseñado de tal manera que no requiere una conexión de seguridad a tierra.

#### <span id="page-4-0"></span>**Precauciones**

- Nunca intente abrir el dispositivo. Es peligroso tocar el interior del dispositivo debido a los altos voltajes y a los posibles riesgos eléctricos. La apertura del dispositivo anulará la garantía del producto. Remita todo el mantenimiento o asistencia a personal debidamente cualificado.
- Cuando conecte los cables, asegúrese de que el dispositivo esté desconectado de la red eléctrica. Espere unos segundos después de apagar el dispositivo y antes de moverlo o desconectar cualquier equipo.
- Es necesario que utilice únicamente un alargo aprobado y un cableado compatible que sea adecuado para el consumo de energía eléctrica del equipo instalado. Asegúrese de que el suministro eléctrico se corresponda con el voltaje de la placa de identificación eléctrica en la parte posterior del dispositivo.
- Existe riesgo de explosión si se sustituye la batería por una del tipo incorrecto.
- Deshacerse de la batería introduciéndola en el fuego o en un horno caliente, aplastándola o cortándola mecánicamente puede resultar en una explosión.
- Dejar una batería en un entorno de temperatura extremadamente alta puede dar lugar a una explosión o a la fuga de líquido o gas inflamable.
- Una batería sometida a una presión de aire extremadamente baja puede dar lugar a una explosión o a la fuga de líquido o gas inflamable.

#### **Entorno operativo**

- No instale este equipo en un espacio cerrado, como un armario o similar.
- No utilice el conjunto cerca de áreas húmedas y frías, y protéjalo del sobrecalentamiento.
- **Manténgalo alejado de la luz solar directa.**
- No utilice el conjunto cerca de un lugar con polvo.
- No coloque velas cerca de la zona de apertura para evitar que materiales extraños inflamables entren en el dispositivo.

#### **Directiva RAEE**

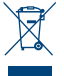

Eliminación correcta de este producto. Este símbolo indica que este producto no se debe eliminar junto con otros desechos domésticos en la UE. Con el fin de evitar posibles daños al medio ambiente o a la salud por la eliminación descontrolada de residuos, recíclelo con responsabilidad, promoviendo así una reutilización sostenible de los recursos materiales. Si desea desechar el dispositivo usado, utilice los puntos de recogida habilitados para tal

fin o póngase en contacto con la tienda donde adquirió el producto. Estos profesionales se encargarán de desechar el aparato de forma sostenible.

#### **Almacenamiento**

Su dispositivo ha sido cuidadosamente revisado y empaquetado antes del envío. Al desempaquetarlo, asegúrese de que todas las piezas estén incluidas y mantenga el embalaje fuera del alcance de los niños. Le recomendamos que guarde la caja durante el período de garantía para mantener su dispositivo perfectamente protegido en caso de reparación o garantía.

### **1.2 Configuración del equipo**

#### Siga las siguientes instrucciones:

Utilice un cable HDMI de alta calidad y bien blindado para visualizar también en las resoluciones de pantalla más altas.

Este manual del usuario proporciona instrucciones completas para la instalación y el uso de este producto. Los símbolos cumplirán las siguientes funciones:

<span id="page-5-0"></span>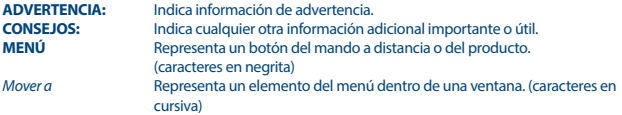

### **1.3 Contenido del paquete**

- Android TV Box
- Mando a distancia activado por voz
- Adaptador de corriente 12 V / 1 A
- Cable HDMI
- 2 baterías AAA
- Instrucciones de instalación

DVERTENCIA: Las baterías no se deben recargar, desmontar, cortocircuitar eléctricamente, mezclar ni utilizar con otros tipos de baterías. Si se van a utilizar acumuladores recargables en lugar de baterías (p. ej., NiMH), recomendamos utilizar tipos con baja autodescarga para asegurar un funcionamiento prolongado del mando a distancia.

### **1.4 Uso de dispositivos USB externos**

- Se recomienda utilizar dispositivos de almacenamiento USB 2.0 o superior. Si su dispositivo no es compatible con
- las especificaciones de USB 2.0, es posible que la reproducción y otras funciones del producto no funcionen correctamente.
- STRONG no puede garantizar la compatibilidad con todo tipo de dispositivos USB, como cámaras web, teclados, ratones o dispositivos de almacenamiento.
- STRONG no puede garantizar un funcionamiento perfecto cuando se utilizan un HDD (Hard Disk Drive, Unidad de Disco Duro) y una cámara web al mismo tiempo.
- Si va a utilizar HDD USB externos, tenga en cuenta que las especificaciones de energía pueden superar la salida admitida de su box (máx. 5 V/500 mA). Si es así, conecte su HDD USB a un adaptador de corriente externo.
- Se recomienda no almacenar información importante en los dispositivos de almacenamiento USB utilizados con el box. Haga siempre copias de seguridad de los datos en su dispositivo de almacenamiento USB antes de usarlo con este box. STRONG no se hará responsable de ninguna pérdida de información o circunstancias causadas por la pérdida de información.

## <span id="page-6-0"></span>**2.0 PANELES DEL TV BOX**

### **2.1 Panel frontal**

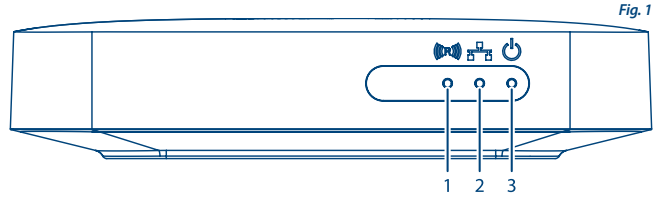

- 1. **Indicador de comandos de control remoto** Si parpadea cuando usa el control remoto: empareje el control remoto Bluetooth para que funcionen todas las funciones del Asistente de Google. Ver 5.0 Configuración / emparejamiento Bluetooth
- 2. **Indicador de conexión a Internet** Verde: conectado Rojo: no conectado
- 3. **Indicador de encendido / apagado** Verde: receptor encendido Rojo: receptor en espera

### **2.2 Panel lateral**

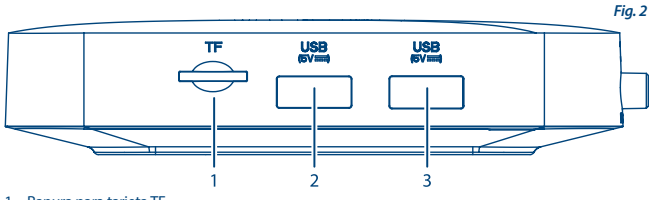

- 1. Ranura para tarjeta TF
- 2. Puerto USB 3.0
- 3. Puerto USB 2.0

## <span id="page-7-0"></span>**2.3 Panel trasero**

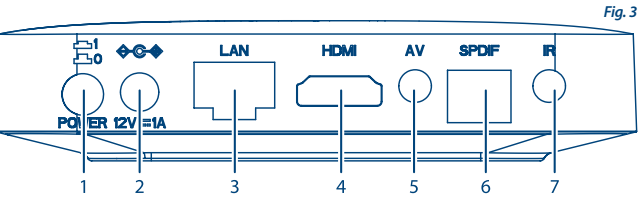

- 1. Interruptor de encendido / apagado
- 2. Adaptador 12V
- 3. Ethernet
- 4. TV (HDMI)
- 5. Salida audio / video
- 6. S/PDIF (óptico)
- 7. Infrarrojo (opcional)

### **2.4 Mando a distancia**

- 1. ENCENDIDO/APAGADO
- 2. Micrófono
- 3. Asistente de Google
- 4. p/q/t/u
- 5. INTRO
- 6. ATRÁS
- 7. INICIO
- 8. TODAS LAS APLICACIONES
- 9. Volumen
- 10. Netflix, Prime Video

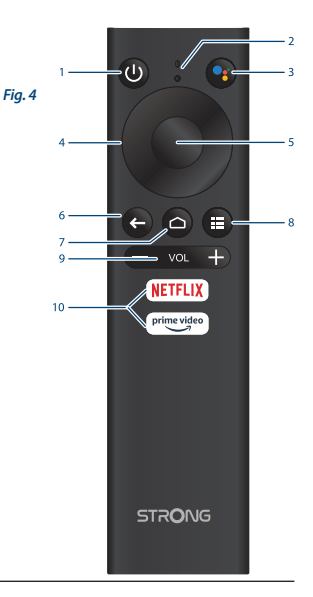

### <span id="page-8-0"></span>**2.5 Instalación de las baterías**

Abra la tapa del mando a distancia e introduzca 2 baterías AAA en el compartimento. El diagrama polar de la posición correcta de las baterías se muestra dentro del compartimiento de las baterías.

- 1. Abra la tapa.
- 2. Introduzca las baterías.
- 3. Cierre la tapa.

**ADVERTENCIA:** Las baterías no se deben recargar, desmontar, cortocircuitar eléctricamente, mezclar ni utilizar con otros tipos de baterías.

## **3.0 GUÍA DE CONEXIÓN**

Consulte el siguiente diagrama para conectar su Android TV Box a la alimentación, a la red y a otros dispositivos.

(Nota: antes de empezar, apague todos los dispositivos que desee conectar).

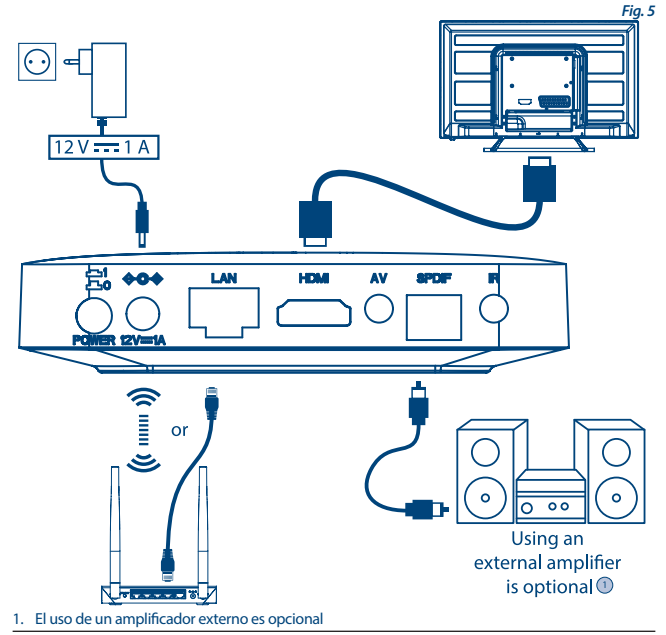

<span id="page-9-0"></span>El uso de un amplificador externo es opcional

**NOTA:** El box LEAP-S1 también es compatible con Wi-Fi. Para conectarse, vaya a Ajustes -> Red.

- 1. Conecte el box LEAP-S1 a su televisor a través del cable HDMI.
- 2. Con un cable Ethernet, conecte el puerto LAN del TV Box al puerto LAN del router o de la red de banda ancha doméstica.
- 3. Conecte el TV Box a la corriente con el adaptador de corriente suministrado. A continuación podrá encender su dispositivo y comenzar.

**NOTA:** Antes de encender su dispositivo, conecte la entrada de señal del televisor a la fuente correcta

## **4.0 CONFIGURACIÓN DEL DISPOSITIVO**

Podrá encender su dispositivo después de conectar correctamente todo el hardware.

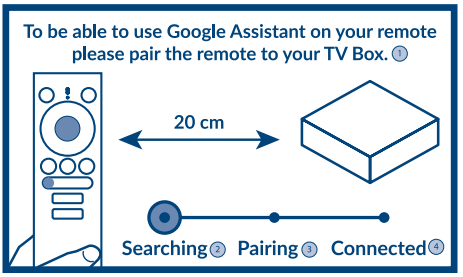

- 1. Para poder usar el Asistente de Google en su control remoto, empareje el control remoto con su receptor
- 2. Buscando
- 3. Emparejamiento
- 4. Conectado

#### **Paso 1: Idioma**

Seleccione su idioma preferido en la página de bienvenida.

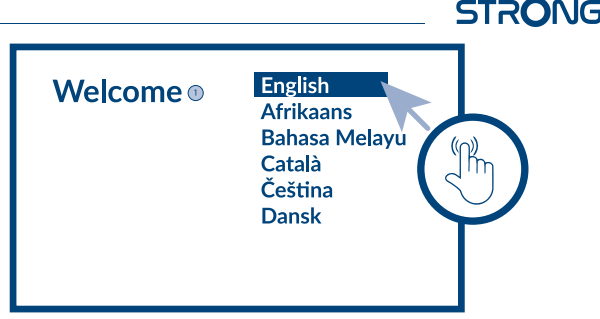

1. Bienvenudo

#### **Paso 2: Configuración con dispositivo Android**

Elija si desea configurar su TV con otro dispositivo Android / computadora u omitir este paso. Si elige Continuar, siga la guía para finalizar la Configuración rápida de Google.

#### **Paso 3: Wi-Fi**

Conéctese a su red Wi-Fi. Omita este paso si ya está conectado a través de Ethernet.

#### **Paso 4: Cuenta Google**

Inicie sesión con su cuenta de Google.

#### **Paso 5: Condiciones del servicio y Política de privacidad**

Lea y acepte los Condiciones del servicio y la Política de privacidad.

#### **Paso 6: Configuración de la ubicación**

Elija si desea permitir que Google utilice su ubicación para mejorar la experiencia.

#### **Paso 7: Configuración del informe de diagnóstico**

Seleccione si desea permitir que su receptor envíe datos de uso y diagnóstico automáticos a Google.

#### **Paso 8: Conozca a su Asistente de Google**

Active la función Asistente de Google para que funcione en su mando a distancia.

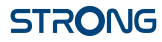

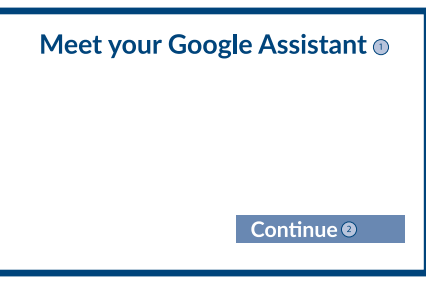

- 1. Encontra su Google Assistant
- 2. Continuar

#### **Paso 9: Empiece con las aplicaciones**

Seleccione las aplicaciones que le gustaría instalar.

#### **PASO 10: Bienvenido a Android TV**

Un recorrido por las funciones de su dispositivo

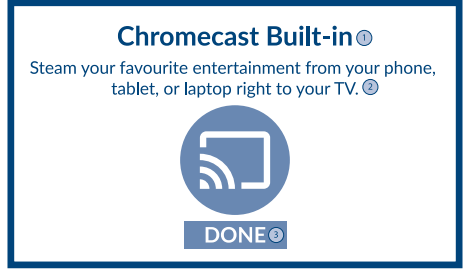

- 1. Chromecast Built-in
- 2. Transmita su entretenimiento favorito desde su teléfono, tableta o computadora portátil directamente a su televisor

Haga clic en HECHO después del recorrido para empezar a usar su dispositivo. Ya está listo para empezar

### <span id="page-12-0"></span>**5.0 AJUSTES**

Seleccione Ajustes para comprobar la información del dispositivo, añadir/eliminar cuentas y realizar cambios en la configuración del sistema.

#### **Configuración de Wi-Fi**

En Ajustes de red, seleccione y habilite Wi-Fi para conectarse a la red. Una vez que el dispositivo explora y enumera las redes Wi-Fi cercanas, seleccione el nombre de la red apropiada; si es necesario introduzca la contraseña y seleccione Conectar.

#### **Configuración de idioma**

En Ajustes > Preferencias, seleccione Idioma para cambiar el idioma previamente establecido.

#### **Emparejamiento Bluetooth**

Seleccione Ajustes en el Menú de inicio.

 En el menú Mando a distancia y accesorios, haga clic en "Añadir accesorio" y seleccione el dispositivo a conectar.

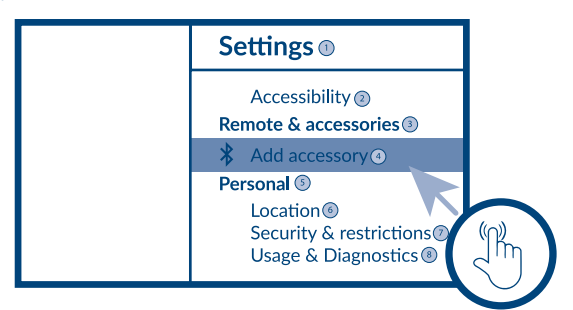

- 1. Configuraciones
- 2. Remoto y accesorios
- 3. Agregar accesorio
- 4. Personal
- 5. Ubicación
- 6. Seguridad y restricciones
- 7. Uso y diagnóstico
- Seleccione Ajustes en el Menú de inicio.
- En el menú Mando a distancia y accesorios, haga clic en "Desvincular" y seleccione el dispositivo Bluetooth que desea quitar.

**STRONG** 

#### **Añadir cuentas**

Para nuevos usuarios de Google: regístrese para obtener una nueva cuenta de Google utilizando el televisor para facilitar el inicio de sesión y la seguridad de los pagos. Añada una cuenta o cambie de cuenta en Cuentas, en el menú de Ajustes.

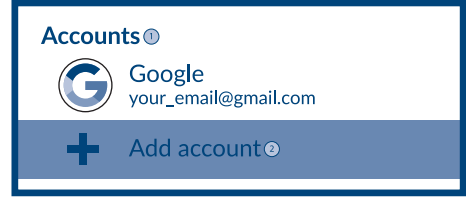

- 1. Accounts : Cuentas
- 2. Add account : Añadir cuenta

#### **Restablecimiento de fábrica**

En Ajustes, seleccione Preferencias del dispositivo > Acerca de > Restablecimiento de fábrica.

- Haga clic en Restablecer datos de fábrica para borrar todo.
- Una vez seleccionada esta opción, se eliminarán todas las aplicaciones instaladas manualmente y la información de los datos del usuario.

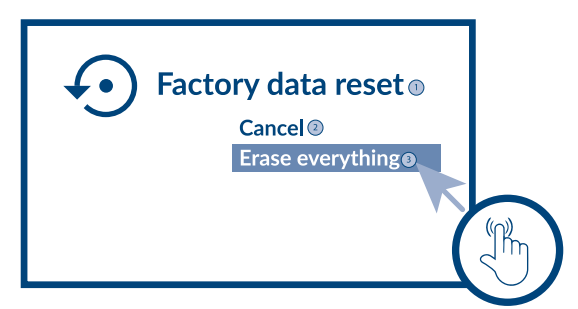

- 1. Restablecer datos de fábrica
- 2. Cancelar
- 3. Borra todo

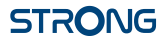

#### <span id="page-14-0"></span>**Acerca de**

Puede comprobar la información sobre su dispositivo haciendo clic en ACERCA DE en el menú de Ajustes. Este panel le mostrará el modelo de su dispositivo, versión, versión de firmware y más. También puede actualizar su sistema haciendo clic en Actualización del sistema en este menú.

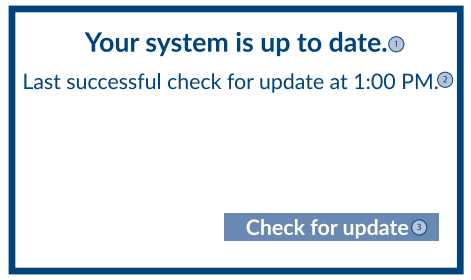

- 1. Su sistema está actualizado
- 2. Última comprobación satisfactoria de actualización a la 1:00
- 3. Buscar actualizaciones

### **6.0 DESCARGA DE APLICACIONES**

Todas las aplicaciones están disponibles para su descarga en Google Play Store. No instale aplicaciones a través de una unidad USB, una tarjeta Micro SD o un disco duro.

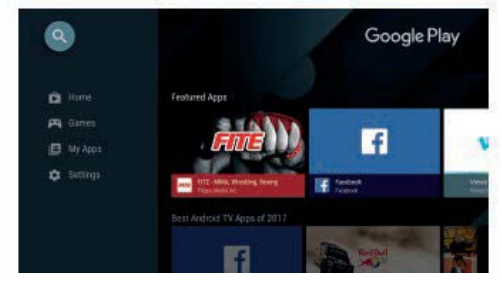

### **7.0 GOOGLE CAST**

Emisión desde un dispositivo móvil

Algunas aplicaciones le permiten emitir contenido a su televisor. Para emitir, simplemente siga los siguientes pasos:

1. Abra una aplicación compatible con Google Cast en su dispositivo móvil

#### <span id="page-15-0"></span>2. Navegue a la pantalla que desea emitir

#### **Emitir desde Google Chrome**

Este dispositivo tiene Google Chromecast incorporado. Para emitir desde Google Chrome, haga clic en el icono de Ajustes [ ]: situado en la esquina superior derecha del navegador, y a continuación haga clic en "Emitir".

### **8.0 ASISTENTE DE GOOGLE**

#### **Hable para reproducir.**

Pídale que reproduzca su programa, vídeo o música favoritos. O encuentre el último éxito de taquilla para disfrutar.

#### **Películas y programas de TV:**

Reproduce Stranger Things en Netflix. Videoclips: Reproduce vídeos de gatos. Aplicaciones: Abre YouTube. Buscar: Busca comedias. Información: Háblame de Juego de Tronos.

#### **Controles**

Reproducción: Pausar. Detener. Reanudar Volumen: Más alto. Más bajo. Energía: Apagar.

#### **Reproduzca música, noticias o podcasts**

Música: Reproduce música de Sia. (Aprenda a elegir su proveedor de servicios de música).

**NOTICIAS:** Reproduce las noticias. ¿Cuáles son las últimas noticias de la BBC?

#### **Pregunte a Google**

Deportes: ¿Cómo les fue a los Patriots? ¿Cuándo es el próximo partido de los Warriors? Cálculos: ¿Cuál es el 20 % de 80? Diccionario: ¿Qué significa "lúdico"?

Encuentre respuestas: ¿A qué distancia está la luna? ¿Cómo se quitan las manchas en una alfombra? Conversiones de unidades: ¿Cuántas cucharaditas hay en una taza?

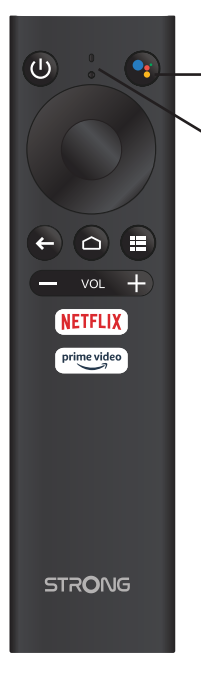

- Para empezar, pulse el botón del Asistente de Google en su mando a distancia.
- Hable al micrófono de su Buscador por voz remoto. Obtenga más información sobre el Asistente de Google en assistant.google.com o diga "¿Qué puedes hacer?"

**NOTA:** Para poder usar el Asistente de Google en su mando a distancia, primero debe emparejar su mando a distancia Bluetooth con su TV Box.

## <span id="page-17-0"></span>**9.0 SOLUCIÓN DE PROBLEMAS SENCILLOS**

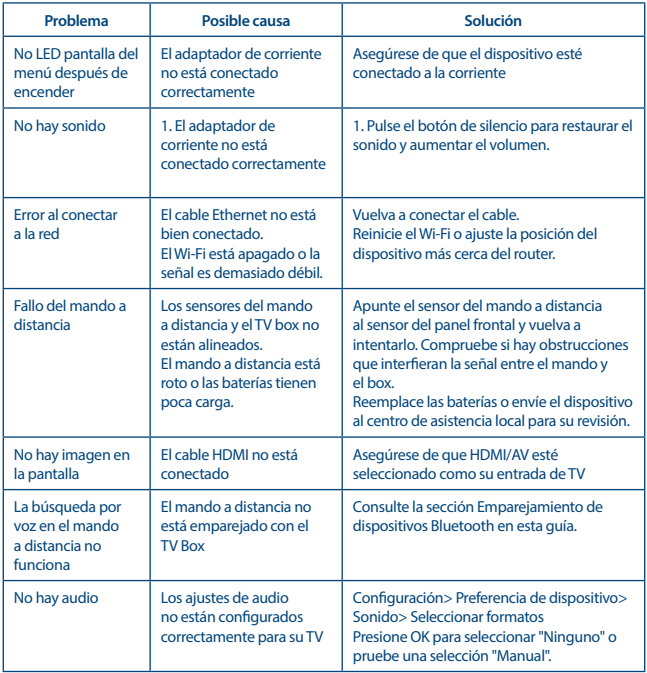

## <span id="page-18-0"></span>**10.0 ESPECIFICACIONES TÉCNICAS**

## **Decodificador de vídeo**

Relación de aspecto: 16:9, pantalla Automática/Completa 2160p, 1080p, 720p, 4Kp60 10 bits H.265, 4Kp60 VP9 Perfil 2, 4Kp30 H.264

## **Decodificador de audio**

Decodificación de audio: Dolby® Digital / Dolby® Digital Plus\*, MPEG-1 capa1/2 Mono, L/R, estéreo

\*Dolby Digital Plus, Dolby Digital y el símbolo de la doble D son marcas comerciales registradas de Dolby Laboratories

#### **Sistema y memoria**

Versión de Android: 10<br>Chinset: 10 Chipset: Amlogic S905X2 SDRAM: DDR4: 2 GB<br>Electric power of the contract of contract of contract of contract of contract of contract of contract of contract of contract of contract of contract of contract of contract of contract of contract of co

CPU: Amlogic S905X2 ARM Cortex-A53 de cuatro núcleos, 1,8 GHz GPU:  $\begin{array}{r}\n\text{ARM} \text{Mali-G31} \\
\text{APM} \text{Mali-G31} \text{ de cuatro núcleos a } 1800 \text{ MHz} \\
\text{SDRAM} \text{ } \\
\end{array}$  $e^{MMC}$ : 8 GB

#### **Conectores**

**HDMI** Ethernet 1 puerto USB 2.0 + 1 puerto USB 3.0 Puerto Micro SD S/PDIF (óptico) AV IR ENTRADA CC (12 V, 1 A)

#### **Información General**

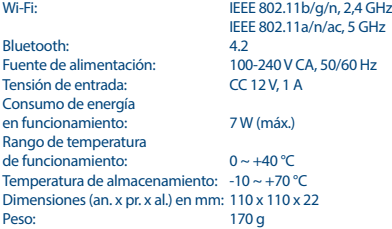

#### **Protección de Datos:**

Tenga en cuenta que STRONG, sus socios de fabricación, los proveedores de aplicaciones y los proveedores de servicios pueden recopilar y utilizar datos técnicos e información relacionada, incluyendo, entre otros, información técnica sobre este dispositivo, el software del sistema y de la aplicación y

los periféricos. STRONG, sus socios fabricantes, los proveedores de aplicaciones y los proveedores de servicios pueden utilizar dicha información para mejorar sus productos o para proporcionarle servicios o tecnologías, siempre y cuando sea en una forma que no lo identifique personalmente. Además, tenga en cuenta que algunos servicios proporcionados, ya sea en el dispositivo o instalados por usted, pueden solicitar un registro para el cual debe proporcionar datos personales.

Además de eso, tenga en cuenta que algunos servicios que no están preinstalados pero que pueden instalarse pueden recopilar datos personales incluso sin proporcionar advertencias adicionales y que STRONG no se hace responsable de una posible violación de la protección de datos por parte de servicios no preinstalados.

\* Disponibilidad de aplicaciones según el país. STRONG no se hace responsable de los servicios prestados por terceros. Las ofertas de terceros pueden modificarse o eliminarse en cualquier momento, pueden no estar disponibles en todas las regiones y pueden requerir una suscripción por separado.